Hier kann Thera-π nur beendet werden  $\overline{\mathcal{H}}$  Thera- $\pi$  --> [Mandant: PT-Datei Stammdaten Term Thera-Pi beenden

**Hauptmenü: Datei**

# **Hauptmenü: Stammdaten**

Hier befinden sich die Menüaufrufe, um Patienten, Kassen und Ärzte anzulegen und zu bearbeiten.

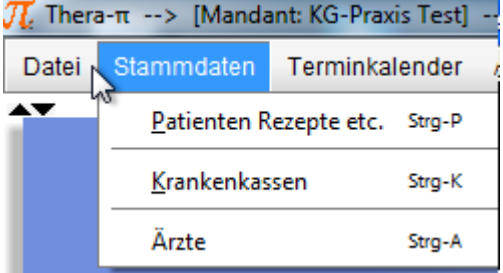

Man beachte die **[Aufrufmöglichkeiten via Tastatur](https://www.thera-pi-software.de/dokuwiki/doku.php?id=bedienung:allgbedienung): STRG +P** etc.

Diese Menüpunkte sind auch über die Werkzeugleiste (rechts) verfügbar.

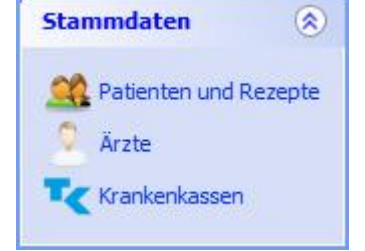

Die einzelnen Funktionen werden auf den Seiten [Patienten,](https://www.thera-pi-software.de/dokuwiki/doku.php?id=stammdaten:patientenfenster) [Ärzte](https://www.thera-pi-software.de/dokuwiki/doku.php?id=stammdaten:aerzte) und [Krankenkassen](https://www.thera-pi-software.de/dokuwiki/doku.php?id=stammdaten:kassen) jeweils ausführlich beschrieben.

# **Hauptmenü: Terminkalender**

Hier befinden sich Einträge um den Terminkalender, die Terminsuchmaschine Ru:gl und die Definition der Wochenarbeitszeiten zu starten.

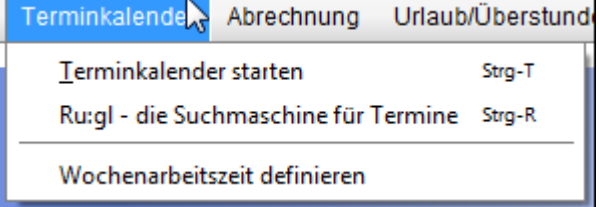

 Auch diese sind zusätzlich **[über die Tastatur](https://www.thera-pi-software.de/dokuwiki/doku.php?id=bedienung:allgbedienung): STRG +T** , **STRG +R** und die Werkzeugleiste (⇒) direkt erreichbar.

Auch [Terminkalender,](https://www.thera-pi-software.de/dokuwiki/doku.php?id=tk:bedienung_tk) [Ru:gl](https://www.thera-pi-software.de/dokuwiki/doku.php?id=tk:rugl) und [WAZ](https://www.thera-pi-software.de/dokuwiki/doku.php?id=tk:waz) sind auf eigenen Seiten ausführlich beschrieben.

### **Hauptmenü: Abrechnungen**

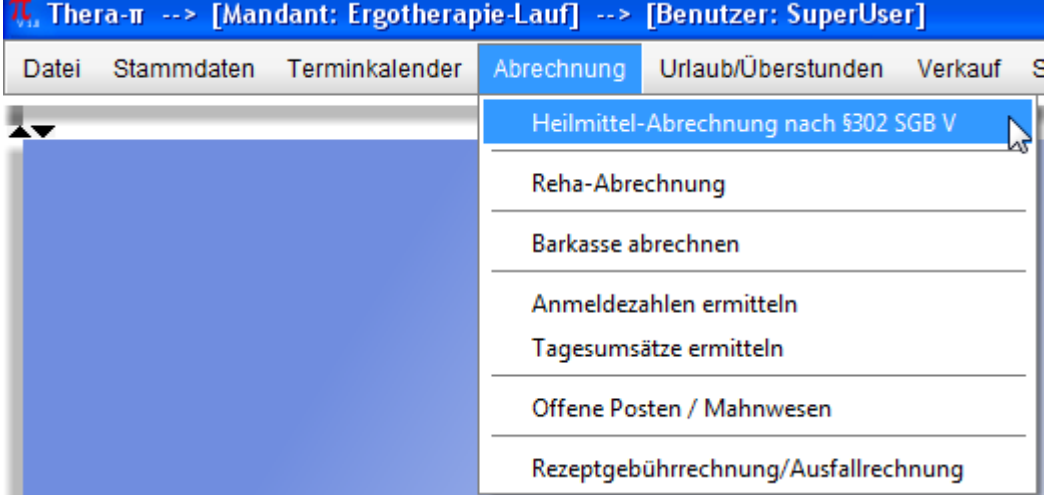

Hier erreichen Sie Funktionen

- zur [Abrechnung mit den Gesetzlichen-Krankenkassen und den Ersatzkassen](https://www.thera-pi-software.de/dokuwiki/doku.php?id=abrechnung:gkv_ek).
- (**ACHTUNG:** Die **[Privat-Abrechnung](https://www.thera-pi-software.de/dokuwiki/doku.php?id=abrechnung:privatrezept)** erfolgt direkt am Rezept im Patientenfenster.)
- zur **[Abrechnung der Barkasse](https://www.thera-pi-software.de/dokuwiki/doku.php?id=abrechnung:barkasse)**.
- Statistiken zum Ermitteln von **[Anmeldezahlen](https://www.thera-pi-software.de/dokuwiki/doku.php?id=abrechnung:anmeldezahlen)** und **[Tagesumsätzen](https://www.thera-pi-software.de/dokuwiki/doku.php?id=abrechnung:tagesumsatz)**.
- Offen Posten und Mahnwesen (Buchen, Rechnungskorrekturen und -kopien) für [Abrechnungen nach § 302 und Privatrechnungen.](https://www.thera-pi-software.de/dokuwiki/doku.php?id=abrechnung:op_302_privat)
- Offen Posten und Mahnwesen für [Rezeptgebühren- u. Ausfallrechnungen](https://www.thera-pi-software.de/dokuwiki/doku.php?id=abrechnung:op_rgaf).

### **Hauptmenü: Urlaub-/Überstunden**

Das Menü enthält die Funktionen

- zur **[Verwaltung von Urlaub und Überstunden](https://www.thera-pi-software.de/dokuwiki/doku.php?id=bedienung:urlaub)** und
- zum **[Ermitteln der Umsatzbeteiligung](https://www.thera-pi-software.de/dokuwiki/doku.php?id=abrechnung:umsatzbeteiligung)**

Eine Videoanleitung zu diesem Thema findet sich unter [https://www.youtube.com/watch?v=sSNLN1GHQiE.](https://www.youtube.com/watch?v=sSNLN1GHQiE)

### **Hauptmenü: Verkauf**

#### Verkauf Statistiken Büroprogram Verkaufsmodul starten

Hier startet man na, Na, NA? - Genau! das [Verkaufsmodul.](https://www.thera-pi-software.de/dokuwiki/doku.php?id=tools:verkaufsmodul)

### Termin-Management 《 Terminkalender starten [Ru g] - Die Terminsuchmaschine Wochenarbeitszeiten definieren Akutliste - kurzfristige Termine

Thera-n Erinnerungs-System

## **Hauptmenü: Statistiken**

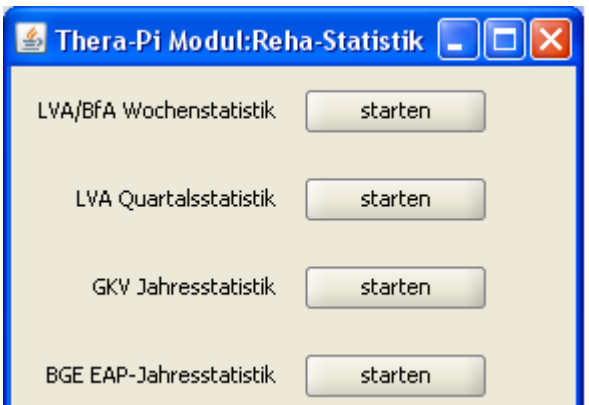

Die Statistiken über das Menü sind bislang nur für zugelassene ambulante Rehazentren relevant. Die Daten für Statistiken in Praxen lassen sich über das SQL-Modul generieren.

### **Hauptmenü: Büroprogramme**

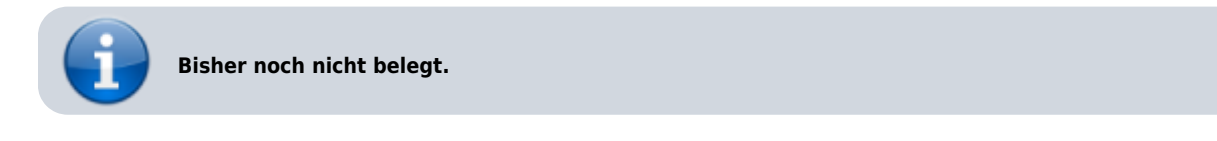

OpenOffice-Programme können über die rechte Werkzeugleiste von Thera-π gestartet werden.

### **Hauptmenü: Tools**

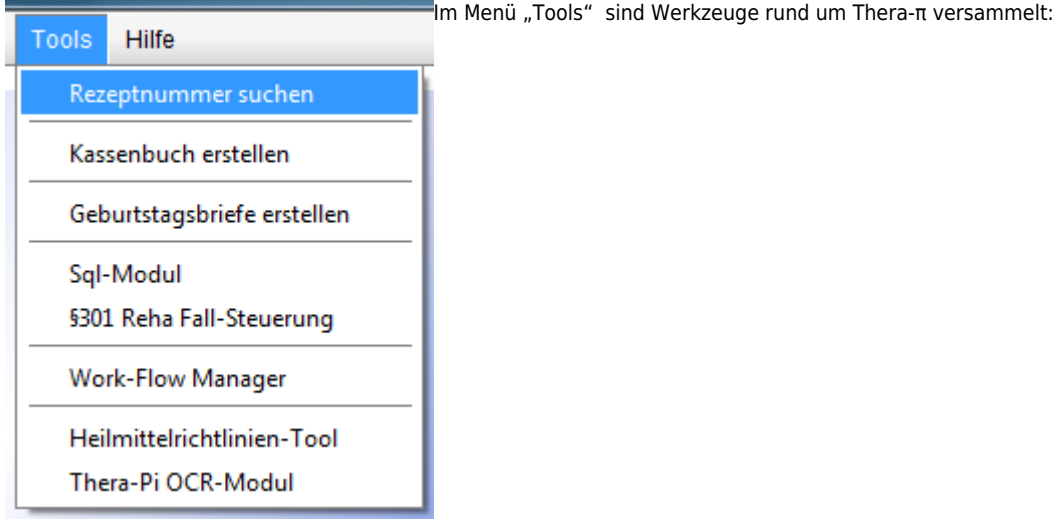

[Rezeptnummer suchen](https://www.thera-pi-software.de/dokuwiki/doku.php?id=tools:rezept_suche)

- [Kassenbuch erstellen](https://www.thera-pi-software.de/dokuwiki/doku.php?id=tools:kassenbuch) startet das Modul zum Anlegen, Bearbeiten u. Löschen von Kassenbüchern
- [Geburtstagsbriefe erstellen](https://www.thera-pi-software.de/dokuwiki/doku.php?id=tools:geburtstagsbriefe) startet den externen Generator für Geburtstagsbriefe
- [SQL-Modul](https://www.thera-pi-software.de/dokuwiki/doku.php?id=tools:sql-modul) erlaubt direkten Zugriff auf die Datenbank
- § 301 Reha Fall-Steuerung (?? nur RTA-intern ??)
- Work-Flow Manager (nur RTA-intern)
- [Heilmittelrichtlinien-Tool](https://www.thera-pi-software.de/dokuwiki/doku.php?id=tools:hmr-modul) Indikationsschlüssel-Suche und Beantragen von Rezeptänderungen
- [Thera-π OCR-Modul](https://www.thera-pi-software.de/dokuwiki/doku.php?id=tools:ocr-modul)  startet die Texterkennungssoftware (falls installiert)

### **Hauptmenü: Hilfe**

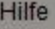

Das "Hilfe"-Menü enthält Einträge für:

F2 - Rettungsanker

Thera-π Homepage

Thera-π Wiki (online)

über Thera-π

[Rettungsanker zum Rückgängigmachen der letzten Änderungen im Terminkalender](https://www.thera-pi-software.de/dokuwiki/doku.php?id=bedienung:rettungsanker)

- direkte Links zum Downloadbereich der Webseite und zu diesem Wiki
- [die obligatorische About-Box](https://www.thera-pi-software.de/dokuwiki/doku.php?id=bedienung:about)

From: <https://www.thera-pi-software.de/dokuwiki/>- **Thera-π Wiki**

Permanent link: **<https://www.thera-pi-software.de/dokuwiki/doku.php?id=bedienung:hauptmenue&rev=1673867912>**

Last update: **2023/01/16 12:18**

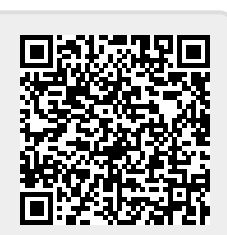